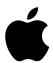

## **Xserve**

# **Quick Start**

Important safety information and guide to server documentation

# Overview of Xserve Setup and Safety

This booklet provides an orientation to setting up and using your server. Use it as your "road map" to the procedures and documents necessary to

- install the server hardware in a rack
- work with server components
- set up Mac OS X Server software
- monitor server operations and make adjustments as needed

A list of documents that provide information and instructions for Xserve, with a description of each document, appears in "Where to Find Instructions for Xserve Hardware and Software" on page 5.

### **Removing the Server From Its Packaging**

To protect its precision components, the server is shipped in special packaging, with a temporary plastic faceplate covering its front panel. You need to remove this faceplate before opening the server or installing it in a rack.

Xserve is specifically designed for rack mounting. It is not designed for use as a desktop computer.

**Warning** Do not place a monitor or any other equipment on top of the server. Any weight on the server's case could damage the components inside the unit.

**Note:** If at all possible, work with another person when handling the server.

Follow these steps to remove the server from its carton and remove the faceplate.

- 1 Open the carton, remove any foam or other packaging, and fold back the plastic covering the server.
- **2** With one person holding the server on each side, carefully lift the unit and place it on a table.
- Remove the protective faceplate from the server's front panel by unscrewing the thumbscrews at each side of the faceplate and lifting it off. Remove the additional shipping screws on either side of the server. (The shipping screws do not need to be reinstalled unless you intend to transport your server.)

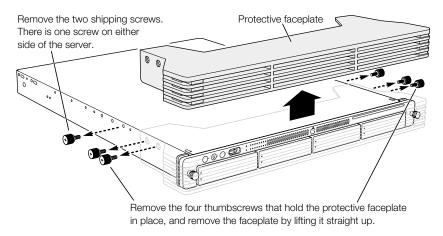

**4** If there is a small bracket in the optical drive slot at the top right side of the server's front panel, remove this bracket.

**Note:** If your system has the small bracket, always insert it in the optical drive slot before moving the Xserve system.

**5** Remove any plastic film from the front and rear of the server's cover.

### **Summary of Hardware Installation**

Installing the server in a rack involves a series of steps. These include

- unpacking the server and removing the protective faceplate from the front panel
- placing the server on a table or other flat surface and removing the top of the case
- locating and writing down the server's hardware serial number (necessary to log in for software setup). The serial number is on the server's back panel.
- installing any optional internal components, such as RAM or an expansion card
- installing the top of the server's case in a rack or cabinet (you can install Xserve in a fourpost rack or cabinet or a two-post telecommunications-style, or telco, rack)

- placing the server's case in the rack or cabinet
- securing the server and locking the disk drives in place
- connecting the cable-management arm (four-post rack or cabinet only)
- connecting cables to the back panel and fitting them into the cable-management arm
- connecting peripheral devices to back-panel cables
- connecting a FireWire device to the front panel, if applicable

**Important** Two people are required to install the server or to open the server before it is installed in a rack.

Hardware for rack installation is provided; you need a medium-sized Phillips screwdriver.

Once the hardware is installed in a rack, you can turn on the server and set up the software.

See Chapter 3, "Installing Your Server in a Rack," in the *Xserve User's Guide* for detailed instructions on installing the server in a rack.

See "Where to Find Instructions for Xserve Hardware and Software" on page 5 of this booklet for additional details about the server documentation.

# Where to Find Instructions for Xserve Hardware and Software

Your server comes with several documents that provide instructions for hardware installation and maintenance, software setup, and monitoring and adjusting the server's operation. This section includes a description of each of the server documents.

In addition to this "quick start" booklet, the server's learning materials include the following documents and reference sources.

**Note:** The system CD that came with the server contains electronic documentation in PDF format.

#### **Xserve User's Guide**

This printed book covers

- an overview of hardware components
- installing the server in a rack and turning it on
- replacing or installing server components such as disk drives, RAM, and PCI cards
- connecting devices to the server
- managing cables connected to the server

#### **Getting Started With Mac OS X Server**

This printed software guide provides information about the remote setup and monitoring tools added to Mac OS X Server software. It covers

- setup overview
- server system requirements
- overview of installation and setup options
- remote installation and setup instructions
- setting up basic services
- managing your server

The electronic version of this book is installed with the server software and is located in Library/Documentation/MacOSXServer/English. It is named "Getting Started.pdf."

#### **Mac OS X Server Administrator's Guide**

This electronic guide (PDF) is installed along with Mac OS X Server software. This guide highlights the server's services and tours its administration applications. It describes

- directory services used to find information about users, groups, and devices on your network
- how to administer settings for server users and groups
- how to share folders, hard disks, and CDs among users
- file and print services
- client management for Mac OS 8, Mac OS 9, and Mac OS X computer users
- how to set up and administer web and mail servers
- network services, such as DHCP and firewall
- NetBoot and Network Install
- necessary details for using another vendor's directory service information

This electronic book is installed into Library/Documentation/MacOSXServer/English; it is named "Admin Guide.pdf."

#### On the Web

Be sure to check these websites for additional information:

- www.apple.com/xserve
  This site provides information about your server hardware and optional features.
- www.apple.com/server
  Check this site for documents that provide useful background on setting up and using the server, including
  - *Understanding and Using NetInfo*, which describes the built-in Mac OS X directory service and provides instructions for configuring NetInfo and Mac OS X Server
  - Integrating Mac OS X With Active Directory, which describes how you can use the information stored in Microsoft's Active Directory to authenticate Macintosh users and provide file services and home directories for them on Mac OS X Server
  - *Upgrading to Mac OS X Server*, which contains guidelines for migrating user and group data from existing accounts to a new server

### **Software Update for Xserve**

Depending on the software version installed on your Xserve system, you may need to download and install a software update. You can get automatic software updates by using the Software Update pane of System Preferences (when logged in to your server directly) or the software update command-line tool (when logged in remotely as "root"). Either method lists any available updates for your system; you can choose the appropriate update. See the Mac OS X Server documentation for additional information.

You can also get updates from the Apple website. Software updates are located at www.info.apple.com/downloads.

In the Updates by Product section, choose Xserve or Mac OS X Server. Then download the appropriate update for your configuration from the list that appears. Install the update on your Xserve system. Also be sure to check the "Read Before You Install" file that accompanies the update.

For best performance, keep your system current with the latest software updates.